# <span id="page-0-0"></span>E. ANNEX: PLUGINS' SOURCE CODE

## **Contents**

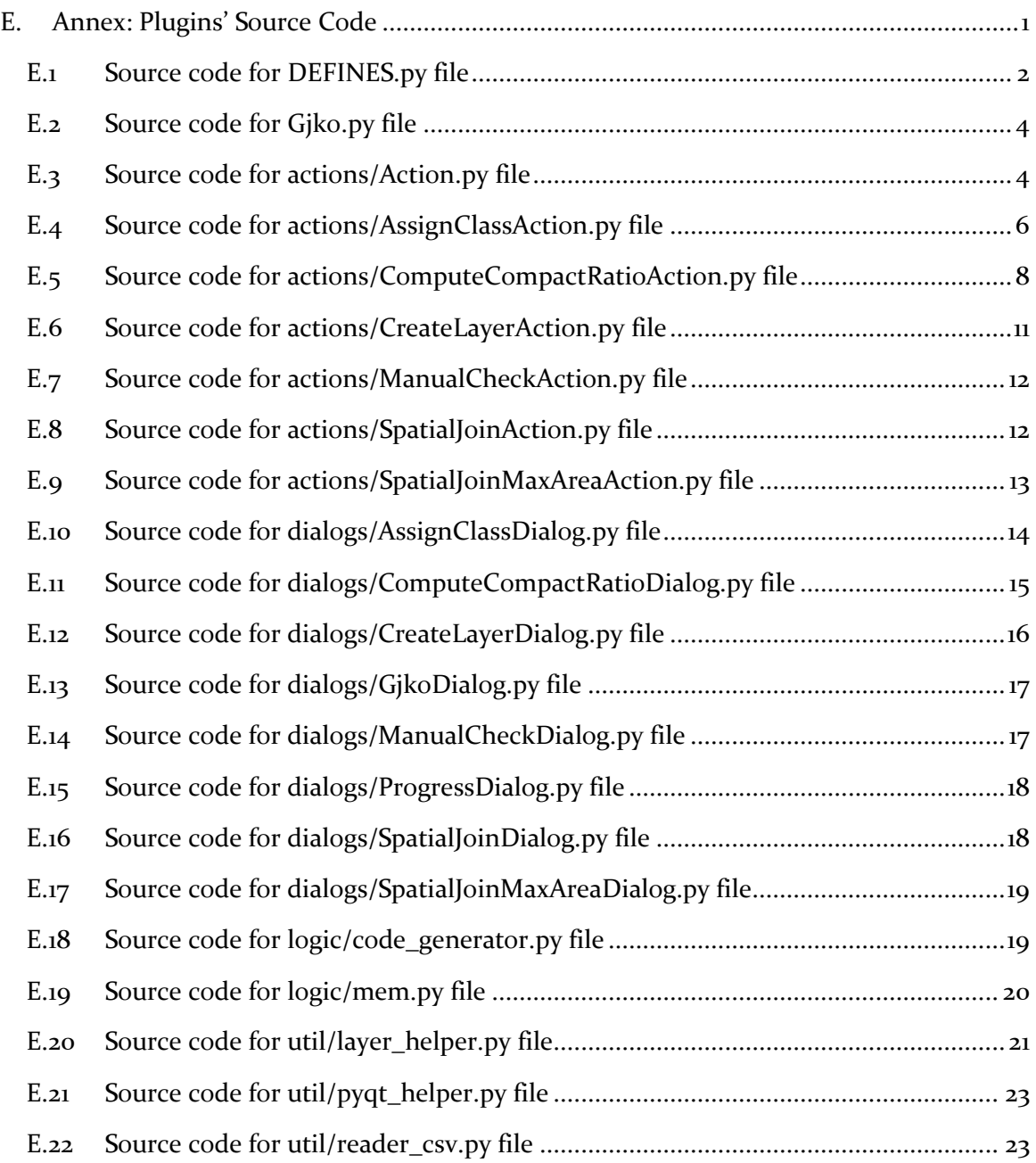

This is a snapshot of source code available in [https://github.com/zanfire/qgis-utils.](https://github.com/zanfire/qgis-utils)

## <span id="page-1-0"></span>E.1 SOURCE CODE FOR DEFINES.PY FILE

```
 1:from qgis.core import QgsVectorLayer, QgsField, QgsMapLayerRegistry
   2:from PyQt4.QtCore import *
  3:
 4:***" 5:This file contains declaration of fields and layers used by this plugin.
 6.5 7:"""
  8:
  9:""" 
10:Following used fields from input data.
11:"""
12:""" Used """
13:FIELD_CODCAT = 'COD_CATAST'<br>14:FIELD_VOLUME_HEIGHT = 'UN_VOL_AV'
14:FIELD_VOLUME_HEIGHT = 'UN_VOL_<br>15 · FIFLD_CADASTRE_TERRATN_TD = 'CHTAVE'
15:FIELD_CADASTRE_TERRAIN_ID = 'CHIA<br>16:FIFLD_CADASTRE_USAGE = 'USO'
16:FIELD_CADASTRE_USAGE
17:""" Used in AssignClassAction.py """<br>18:FIELD SEZ ISTAT = 'SEZ2011'
18:FIELD_SEZ_ISTAT
19:""" Used to get age in ISTAT CSV file. """
20:FIELD_CSV_SEZ_AGE
21:
22:
23:FIELD HEIGHT = 'HEIGHT'
24:25:"""
26:Field definition for generated layer.
27:"""
28:FIELD_ID_CADASTRE = 'ID_CAD'
29:FIELD_ID_MEM = 'ID_MEM' #9 identifier of the MEM building, only buildings that presuma<br>bly use heating and/or cooling
bly use heating and/or cooling
 30:FIELD_USE = 'USE' #3 residential (E1) or non-residential (En1) building 
 31:FIELD_ID_EPC = 'ID_EPC' #6 identifier of EPCs data USE + codice catastale
32:FIELD_TYPOLOGY = 'TYPOLOGY' #8 identifier of compactness-age typology (serve compact_r e 
age) A1, A2,
 33:FIELD_ID_ISTAT = 'ID_ISTAT' #8 identifier of ISTAT zone
 34:FIELD_ID_OMI = 'ID_OMI' #6 identifier of OMI zone 
35:FIELD_FOOT_AREA = 'FOOT_AREA' #4 footprint building area area 
 36:FIELD_FLOOR_AREA = 'FLOOR_AREA' #10 (sommatoria un-vol_MEM) 
 37:FIELD_VOL_GROSS = 'VOL_GROSS' #6 (sommatoria un-vol_MEM) 
38:FIELD_DISP_SURF = 'DISP_SURF' #9 dispersing surface (sommatoria un-vol_MEM) 
 39:FIELD_COMPACT_R = 'COMPACT_R' #9 S/V (considera tutte le un-vol_MEM) 
 40:FIELD_WALL_SURF = 'WALL_SURF' #9 walls surface (sommatoria un-vol_MEM) 
 41:FIELD_AGE = 'AGE' #3 ID_EPC o ID_ISTAT da fare per ID_EPC
 42:FIELD_WIND_R = 'WIND_R' #6 window ratio (to dispersing surface) ID_EPC o TYPOLOGY 
wind_r da verificare per typology
43:FIELD_WIND_SURF = 'WIND_SURF' #9 window surface disp_surf*wind_r 
 44:FIELD_U_ENV = 'U_ENV' #5 Envelope U-value ID_EPC o TYPOLOGY 
 45:FIELD_U_ROOF = 'U_ROOF' #6 Roof U-value ID_EPC o TYPOLOGY 
46:FIELD_U_GROUND = 'U_GROUND' #8 Ground U-value ID_EPC o TYPOLOGY 
47:FIELD_U_WIND = 'U_WIND' #6 Window U-value ID_EPC o TYPOLOGY 
48:FIELD_EPH = 'EPH' #3 Primary Energy Heating ID_EPC o TYPOLOGY 
                   49:FIELD_ETH = 'ETH' #3 Thermal Energy Heating ID_EPC o TYPOLOGY 
 50:FIELD_ETC = 'ETC' #3 Thermal Energy Cooling ID_EPC o TYPOLOGY 
 51:FIELD_EFER = 'EFER' #4 Energy from RES ID_EPC o TYPOLOGY 
 52:FIELD_EPW = 'EPW' #3 Primary Energy DHW ID_EPC o TYPOLOGY 
 53:FIELD_EPT = 'EPT' #3 Primary Energy Total ID_EPC o TYPOLOGY 
54:FIELD_E_HEAT = 'E_HEAT' #6 overall efficiency of the heating system ID_EPC o TYPOLOG
Y 
55:FIELD_E_DHW = 'E_DHW' #5 overall efficiency of the dhw system ID_EPC o TYPOLOGY 
                     56:FIELD_E_H_DHW = 'E_H_DHW' #7 overall efficiency of the heating & dhw system ID_EPC o TY
POLOGY 
                     57:FIELD_PV_AREA = 'PV_AREA' #6 surface of photovoltaic panels ID_EPC if not available u
se 0.
                    58:FIELD 48:FIELD 58:FIELD surface of solar thermal panels ID EPC if not available u
se 0. 
59:
60:FIELD_AREA_GROSS = 'AREA_GROSS'
61:FIELD_VOL_GROSS = 'VOL_GROSS'
62:FIELD_WALL_SURF = 'WALL_SURF'
63:FIELD_DISP_SURF = 'DISP_SURF'
64:FIELD_AREA_R = 'AREA_R'
```

```
65:FIELD_AREA_NET = 'AREA_NET'
 66: FIELD_VOL_R = 'VOL_R'
 67:FIELD_VOL_NET = 'VOL_NET'
 68:FIELD_H_LEVEL = 'H_LEVEL'
 69:FIELD N LEVEL = 'N<sup>LEVEL</sup>
 70:FIELD_FLOOR_AREA = 'FLOOR_AREA'
 71:
 72:"""
 73:Layer definition.
 74:"""
 75:LAYER_BUILDING_FIELD = [ 
 76: <sup>-</sup> QgsField(FIELD_ID_CADASTRE, QVariant.String),<br>77: 0esField(FIELD_ID_MEM. OVariant.String).
 77: QgsField(FIELD_ID_MEM, QVariant.String),<br>78: OgsField(FIFLD_USE, QVariant.String).
 78: QgsField(FIELD_USE, QVariant.String),<br>79: OgsField(FIELD_ID_EPC, QVariant.Strin
               QgsField(FIELD_ID_EPC, QVariant.String),
 80: QgsField(FIELD_TYPOLOGY, QVariant.String),
               QgsField(FIELD_ID_ISTAT, QVariant.String),
 82: QgsField(FIELD_ID_OMI, QVariant.String),
               83: QgsField(FIELD_FOOT_AREA, QVariant.Double),
 84: QgsField(FIELD_FLOOR_AREA, QVariant.Double),<br>85: OgsField(FIELD_VOL_GROSS, QVariant.Double),
 85: QgsField(FIELD_VOL_GROSS, QVariant.Double),<br>86: OgsField(FIFLD_VOL_NET. QVariant.Double),
               OgsField(FIELD_VOL_NET, QVariant.Double),
 87: QgsField(FIELD_DISP_SURF, QVariant.Double),
 88: QgsField(FIELD_COMPACT_R, QVariant.Double),
 89: QgSField(FIELD_MALL_SURE, QVariant.Double),<br>90: QgSField(FIELD_AGE, QVariant String)90: QgsField(FIELD_AGE, QVariant.String),<br>91: OgsField(FIELD WIND R. OVariant.Doubl
 91: QgsField(FIELD_WIND_R, QVariant.Double)<br>92: OgsField(FIELD_WIND_SURE, OVariant.Doub
 92: QgsField(FIELD_WIND_SURF, QVariant.Double),<br>93: OgsField(FIFLD U FNV, QVariant.Double),
               QgsField(FIELD_U_ENV, QVariant.Double),
 94: QgsField(FIELD_U_ROOF, QVariant.Double)<br>95: OgsField(FIELD_U_GROUND, OVariant.Doubl
               OgsField(FIELD_U_GROUND, QVariant.Double),
 96: QgsField(FIELD_U_WIND, QVariant.Double),<br>97: OgsField(FIFLD_FPH, QVariant.Double),
 97: QgsField(FIELD_EPH, QVariant.Double),<br>98: OgsField(FIELD_ETH. OVariant.Double).
 98: QgsField(FIELD_ETH, QVariant.Double),<br>99: OgsField(FTELD_ETC, QVariant.Double),
99: QgsField(FIELD_ETC, QVariant.Double),<br>100: OgsField(FIELD_EFER, OVariant.Double)
100: QgsField(FIELD_EFER, QVariant.Double),<br>101: OgsField(FIELD_EPM, QVariant.Double),
               QgsField(FIELD_EPW, QVariant.Double),
102: Questield(FIELD_EPT, QVariant.Double)<br>103: OgsField(FIELD E HEAT, QVariant.Double)
103: QgsField(FIELD_E_HEAT, QVariant.Double),<br>104: OgsField(FIELD_E_DHW_OVariant_Double)
104: QgsField(FIELD_E_DHW, QVariant.Double),<br>105: OgsField(FIELD_E_H_DHW, QVariant.Double
105: QgsField(FIELD_E_H_DHW, QVariant.Double),<br>106: OgsField(FIELD_PV_AREA, QVariant.Double),
106: QgsField(FIELD_PV_AREA, QVariant.Double),<br>107: OgsField(FIELD_ST_AREA, QVariant.Double),
               QgsField(FIELD_ST_AREA, QVariant.Double)
108.109:
110.111:"""
112:Layer definition.
113:"""
114:LAYER_VOLUMES_FIELDS = [
115: QgsField(FIELD_ID_CADASTRE, QVariant.String),<br>116: #un-vol MEM identifier of the MEM volumetric
               116: #un-vol_MEM identifier of the MEM volumetric unit
117: QgsField(FIELD_USE, QVariant.String), # residential (E1) or non-residential (En1) buil
ding
               118: QgsField(FIELD_ID_EPC, QVariant.String), # identifier of EPCs data
119: QgsField(FIELD_TYPOLOGY, QVariant.String),<br>120: #TYPOLOGY identifier of compactness-age
120: #TYPOLOGY identifier of compactness-age typology
                               identifier of ISTAT zone
122: #ID_OMI identifier of OMI zone
               123: QgsField(FIELD_ID_MEM, QVariant.String), # identifier of the MEM building belongs 
to 
124: QgsField(FIELD_HEIGHT, QVariant.Double), # height of the volumetric unit
125: QgsField(FIELD_AREA_GROSS, QVariant.Double), # gross area
               \widetilde{Q}gsField(FIELD_VOL_GROSS, QVariant.Double),
127: QgsField(FIELD_WALL_SURF, QVariant.Double), # walls surface
128: QgsField(FIELD_DISP_SURF, QVariant.Double), # dispersing surface
129: QgsField(FIELD_AREA_R, QVariant.Double), # net area to gross area ratio
130: QgsField(FIELD_AREA_NET, QVariant.Double), # net area
131: QgsField(FIELD_VOL_R, QVariant.Double), # net volume to gross volume ratio
132: QgsField(FIELD_VOL_NET, QVariant.Double), # net volume
               133: QgsField(FIELD_H_LEVEL, QVariant.Double), # # average level's height
134: QgsField(FIELD_N_LEVEL, QVariant.Int), # # number of levels
```

```
135: QgsField(FIELD_FLOOR_AREA, QVariant.Double) # #net floor area
136:
E.2 SOURCE CODE FOR GJKO.PY FILE
   1:# Import the PyQt and QGIS libraries
   2:from PyQt4.QtCore import *
   3:from PyQt4.QtGui import *
  4: from qgis.core import
   5:from actions import *
   6:from resources import *
   7:
   8:class Gjko: 
\frac{9}{10}:
10: This is the entry point of Gjko-plugin.<br>11: OGIS will load this class and call diff
        0GIS will load this class and call different interface method on this class.
12.13: Internally this class load two set of Action. The main action that are the main purpose of 
this plugin
14: and tools action.
15:16:
17: """ Menus """<br>18: menu = None
18: menu = None<br>19: tool menu =
        tool menu = None
20: \frac{1}{2} """ Main actions set. """<br>21: actions = []
21: \arctan s = []<br>22: """ Tool act
        """ Tool actions set. """
23: tool_actions = []
24:25:def __init_(self, iface):
26: 27: 27:Constructor of Gjko plugin.
28:
29: :param iface interface to QGIS instance.
30:31: 
32: menuName = "&Municipal Energy Model"
             33: self.menu = QMenu(iface.mainWindow())
34: self.menu.setObjectName("gjkoMenu")
35: self.menu.setTitle(menuName)
36: menuToolName = "&Municipal Energy Model - tools"
            self.tool menu = QMenu(iface.mainWindow())
38: self.tool_menu.setObjectName("gjkoToolMenu")
             self.tool_menu.setTitle(menuToolName)
40:
41: # Save reference to the QGIS interface
42: self.iface = iface<br>43: self.actions.appen
43: self.actions.append(SpatialJoinAction(iface, menuName))<br>44: self.actions.append(ComputeCompactRatioAction(iface, me
44: self.actions.append(ComputeCompactRatioAction(iface, menuName))<br>45: self.actions.append(AssignClassAction(iface, menuName))
             self.actions.append(AssignClassAction(iface, menuName))
46: self.tool_actions.append(ManualCheckAction(iface, menuToolName))
47: self.tool actions.append(SpatialJoinMaxAreaAction(iface, menuToolName))
\frac{48}{49}:
        49: def initGui(self): 
50: for a in self.actions:<br>51: a.load()a.load()
52: self.menu.addAction(a.action)
53: for a in self.tool_actions:
54: a.load()<br>55: 561f_toself.tool_menu.addAction(a.action)
56:<br>57:
        def unload(self):
58: for a in self.actions:
59: a.unload()
60: for a in self.tool_actions:
61: a.unload()
```
#### <span id="page-3-1"></span>E.3 SOURCE CODE FOR ACTIONS/ACTION.PY FILE

 1:*# Import the PyQt and QGIS libraries* 2:from PyQt4.QtCore import \* 3:from PyQt4.QtGui import \*

```
 4:from qgis.core import *
  5:from qgis.gui import *
  6:from ..util import pyqt_helper
  7:from ..resources import *
  8:import traceback
 9:import time
10:
11:class Worker(QtCore.QObject):
12:<br>13:13: finished = QtCore.pyqtSignal(object)<br>14: error = OtCore.pyqtSignal(Exception.
        error = QtCore.pyqtSignal(Exception, basestring)
15: progress = QtCore.pyqtSignal(float)
        \text{inner} = False
\frac{17}{18}:
18: def __init_(self, action):<br>19: 0tCore.00biect. init
19: QtCore.QObject.__init__(self)<br>
20: self.action = action20: self.action = action
21: self.killed = False
22:23:23: def process(self):<br>24: trv:
24: try:
25: QgsMessageLog.logMessage("Starting processing ...")<br>26: self.action.initialize()
                 self.action.initialize()
27: #time.sleep(2) # simulate a more time consuming task
28: #self.progress.emit(55)
29: #time.sleep(2)
30: self.action.compute(self.progress)<br>31: OgsMessageLog.logMessage("Terminat
31: QgsMessageLog.logMessage("Terminated processing ...")<br>32: except Exception. e:
            32: except Exception, e:
33: self.inerror = True<br>34: self.error.emit(e,
                 self.error.emit(e, traceback.format_exc())
35: self.finished.emit(None)
36:37:37: def kill(self):
            self.killed = True
39:
40:
41:class Action(object):
\frac{42}{43}.
        Define the abstract implementation of an action.
\frac{44}{45}:
        45: #dlg = None
46:
47: def __init_(self, iface, menu_name, name):<br>48: self.iface = iface
48: self.i\overline{face} = iface<br>49 \cdot 291f \text{ menu} = \text{ menu}49: self.menu = menu_name<br>50: self.action = OAction
50: self.action = QAction(QIcon(":/plugins/Gjko/icon.png"), name, self.iface.mainWindow())
51: QObject.connect(self.action, SIGNAL("activated()"), self.run) 
52:
53: def load(self):<br>54: #self.iface
54: #self.iface.addToolBarIcon(self.action)
            55: self.iface.addPluginToMenu(self.menu, self.action)
\frac{56}{57}:
57: def unload(self):
             self.iface.removePluginMenu(self.menu, self.action)
59: #self.iface.removeToolBarIcon(self.action)
60:<br>61:def create dialog(self):
62: return None
63:64:64: def initialize(self):
65: return
66:<br>67:
        def compute(self, progress):
68: return
69:<br>70:
        def run(self):
71: self.dlg = self.create\_dialog()<br>72: if self.dlg == None:72: if self.dlg == None:
73: QgsMessageLog.logMessage("No dialog available!")<br>74: # Message an error due to missing implementation
74: # Message an error due to missing implementation.
75: return<br>76: self.dlg.s
            self.dlg.show()
```

```
77: result = self.dlg.exec_{(})<br>78: if result == 1:
             if result == 1:79: self.start_worker()
80: #self.apply()
81:
82:83:83: def start_worker(self):<br>84: # create a new work
             84: # create a new worker instance
85: worker = Worker(self)
86: 
87: (self.message_bar, progressBar) = pyqt_helper.create_progress_bar(self.iface, "Computi
ng information ...", worker)<br>88: # start the work
88: # start the worker in a new thread
89: thread = QtCore.QThread(wordker)<br>90: worker.moveToThread(thread)
             worker.moveToThread(thread)
91:92:worker.finished.connect(self.worker_finished)
93: worker.error.connect(self.worker_error)<br>94: worker.progress.connect(progressBar.set
             94: worker.progress.connect(progressBar.setValue)
95:<br>96:
96: thread.started.connect(worker.process)<br>97: thread.start()
97: thread.start()<br>98: self.thread =
             self.thread = thread
99: self.worker = worker
100:
101:<br>102:
102: def worker_finished(self, ret):<br>103: # clean un the worker and t
103: # clean up the worker and thread
             104: ##self.worker.deleteLater()
105: #self.thread.quit()
106: #self.thread.wait()
107: #self.thead.deleteLater()<br>108: # remove widget from mess
108: # remove widget from message bar
109: self.iface.messageBar().popWidget(self.message_bar)<br>110: if not self worker inerror:
110: if not self.worker.inerror:<br>111: self.annly()
                  self.apply()
112:
113: def worker_error(self, e, exception_string): 
              114: QgsMessageLog.logMessage('Worker thread raised an exception:' + exception_string, leve
l=QgsMessageLog.CRITICAL)
115: self.iface.messageBar().pushMessage('An error was occurred, exception:' + str(e), QgsM
essageBar.CRITICAL)
116:
```
## <span id="page-5-0"></span>E.4 SOURCE CODE FOR ACTIONS/ASSIGNCLASSACTION.PY FILE

```
 1:# Import the PyQt and QGIS libraries
   2:from PyQt4.QtCore import *
 3: from PyQt4. QtGui import
  4:from qgis.core import *
  5:import math
  6:
  7:from Action import Action
  8:from ..dialogs import AssignClassDialog
  9:from ..util import layer_helper, reader_csv
10:from ..DEFINES import *
11:from ..logic import mem, code_generator
12:13:class AssignClassAction(Action):
14: def _init_(self, iface, menu_name):
15: super(AssignClassAction, self)._init_(iface, menu_name, "3 - Assign EPC and Typology
")
16: 
17: def create_dialog(self):
18: return AssignClassDialog() 
19:
20.521: def initialize(self):
            self.volumes_layer = layer helper.get_layer(self.dlg.volumes_layer_name())
23: self.building_layer = layer_helper.get_layer(self.dlg.building_layer_name())<br>24: self.istat layer = layer helper.get layer(self.dlg.istat layer name())
            self. \text{1}\text{2} self.istat_layer = layer_helper.get_layer(self.dlg.istat_layer_name())
25: self.istat_csv = reader_csv.ISTAT(self.dlg.istat_csv_file())
26: self.epcs csv = reader csv.EPCs(self.dlg.epcs csv file())
```

```
27: self.typology_csv = reader_csv.EPCs(self.dlg.typology_csv_file())
 28:
29: def compute(self, progress):
 30: self.compute_volumes(progress)
              self.compute_building(progress)
32:33:33: def compute_building(self, progress):
              QgsMessageLog.logMessage("Starting compute building ...")
 35: istat features = layer_helper.load_features(self.istat_layer)
 36: building_features = layer_helper.load_features(self.building_layer)<br>37: index = layer helper build spatialindex(istat features values())
              index = layer \text{ helper.build spatial index}(istat \text{ features.vvalues}())38:<br>39:
 39: self.updated_building_features = []<br>40: count = 0
40: count = 0<br>41: count max
              41: count_max = len(building_features.values())
42: for f in building features.values():<br>43: progress.emit(50 + int(count * (
                  progress. emit(50 + int(count * (50.0 / count_max)))44: count += 1<br>45: ids = inde
45: ids = index.intersects(f.geometry().boundingBox())<br>46: # auess the ISTAT code that have biggest grea in t
46: # guess the ISTAT code that have biggest area in this feature. 
 47: id_max = -1<br>
48: area max = -148: \arctan \frac{\pi}{4} area_max = -1<br>49: for i in ids:
                  for i in ids:
50: common = QgsGeometry(f.geometry().intersection(istat_features[i].geometry()))<br>51: if common.area() > area max:
                       if common.area() > area max:
 52: id_max = i<br>area max =53: area_max = common area()<br>54: if id max > -1:
 54: if id_max > -1:<br>55: codistat = s
                       55: codistat = str(int(istat_features[id_max][FIELD_SEZ_ISTAT]))
56: f[FIELD_ID_ISTAT] = codistat
                       f[FIELD_AGE] = self.istat csv.get element(codistat, FIELD CSV SEZ AGE)
58: f[FIELD_TYPOLOGY] = code_generator.get_code(f[FIELD_USE], f[FIELD_AGE], f[FIEL
D_COMPACT_R])<br>59:
\overline{59}: \overline{10} \overline{11} \overline{15} \overline{15} \overline{16} \overline{15} \overline{16} \overline{15} \overline{16} \overline{15} \overline{16} \overline{15} \overline{16} \overline{15} \overline{16} \overline{16} \overline{16} \overline{16} \overline{16} \overline{16} \overline{16} 
60: if id_mem in self.idmem_to_volumes.keys():
61: for vol in self.idmem_to_volumes[id_mem]:<br>62: vol[FIELD TYPOLOGY] = f[FIELD TYPOLOG
                                vol[FIELD_TYPOLOGY] = f[FIELD_TYPOLOGY]
63: self.assign_volumes_values(vol, self.typology_csv, f[FIELD_TYPOLOGY])<br>64: else:
64: else:
                           OgsMessageLog.logMessage("id_mem_missing ... " + id_mem)
66: 67:67: id_epc = reader_csv.codcat_to_epcs(f[FIELD_USE], f[FIELD_ID_CADASTRE])
                       \overline{e} = self.epcs csv.get(id epc)
69: if epcs == None:
 70: self.assign_building_values(f, self.typology_csv, f[FIELD_TYPOLOGY])<br>71. if encs l= None:
                       if epcs != None:
 72: f[FIELD_ID_EPC] = id_epc<br>73: epc_age = self.epcs_csy.
 73: epc_age = self.epcs_csv.get_element(id_epc, 'age')<br>74: if epc_age != None and epc_age != '' and epc_age !
                           if epc_age != None and epc_age != '' and epc_age != f[FIELD_AGE]:
75: f[FIELD_AGE] = epc_age
 76: f[FIELD_TYPOLOGY] = code_generator.get_code(f[FIELD_USE], f[FIELD_AGE]
, f[FIELD_COMPACT_R])
\frac{77}{78}self.assign_building_values(f, self.epcs_csv, id_epc)
 79: 
80: f[FIELD_FLOOR_AREA] = 0<br>81: f[FIELD VOLNET] = 081: f[FELD_VOL_NET] = 0<br>82: for vol in self.idmen
                       for vol in self.idmem to volumes[f[FIELD_ID_MEM]]:
83: try:
84: f[FIELD_FLOOR_AREA] += vol[FIELD_FLOOR_AREA]<br>85: f[FIELD_VOL_NET] += vol[FIELD_VOL_NET]
                                85: f[FIELD_VOL_NET] += vol[FIELD_VOL_NET]
86: except:
                                87: QgsMessageLog.logMessage("Same id_mem but different epc (different USO
???)")
88: self.updated_building_features.append(f)
89:
90: def compute_volumes(self, progress):
91: volumes_features = layer_helper.load_features(self.volumes_layer)
92:<br>93:
93: self.idmem_to_volumes = {}<br>94: self.undated_volumes_featu
94: self.updated_volumes_features = []<br>95: count = 0
              count = 096: count_max = len(volumes_features.values())
```

```
97: for f in volumes_features.values():<br>98: progress.emit(int(count * (50.0)
                  progress.emit(int(count * (50.0 / count max)))
 99: count += 1
100: id_epc = reader_csv.codcat_to_epcs(f[FIELD_USE], f[FIELD_ID_CADASTRE])<br>101: epcs = self epcs csv.get(id_epc)
                  epcs = self.epcs_csv.get(id_epc)
102: if epcs != None:<br>103: f FIELD ID E
103: f[FIELD_ID_EPC] = id_epc<br>104: self.assign_volumes_valu
                       self. assign_volumes_values(f, self.epcs_csv, id_epc)
105: self.updated_volumes_features.append(f)
106: # Update map with all features not only with EP# Update map with all features not 
only with EPCC
107: id_mem = f[FIELD_ID_MEM]<br>108: if id mem in self.idmem
108: if id_mem in self.idmem_to_volumes.keys():<br>109: if idmem to volumes[id mem] annend(f
109: self.idmem_to_volumes[id_mem].append(f)<br>110: else:
                   else:
111: self.idmem to volumes[id mem] = [ f ]
112:
113: def apply(self):
114: self.building_layer.startEditing()<br>115: for f in self.undated building fea
115: for f in self.updated_building_features:<br>116: self.building layer.updateFeature(f)
116: self.building_layer.updateFeature(f)<br>117: self.building_layer.commitChanges()
              self.building_layer.commitChanges()
118: self.volumes_layer.startEditing()
119: for f in self.updated_volumes_features:<br>120: self.volumes_laver.undateFeature(f)
120: self.volumes_layer.updateFeature(f)<br>121: self.volumes_layer.commitChanges()
              self.volumes_layer.commitChanges()
122:<br>123:123: return None
124: 
125: def assign_volumes_values(self, f, csv, id_elem):<br>126: trv:
              126: try:
127: f[FIELD_AREA_R] = csv.get_element(id_elem, 'area_r')
128: f[FIELD_VOL_R] = csv.get_element(id_elem, 'vol_r')
129: f[FIELD_H_LEVEL] = csv.get_element(id_elem, 'h_level')<br>130: f[FIELD_AREA_NET] = float(f[FIELD_AREA_GROSS]) * float
130: f[FIELD_AREA_NET] = float(f[FIELD_AREA_GROSS]) * float(f[FIELD_AREA_R])
131: f[FIELD_VOL_NET] = float(f[FIELD_VOL_GROSS]) * float(f[FIELD_VOL_R])
132: n_level = float(f[FIELD_HEIGHT]) / float(f[FIELD_H_LEVEL])
133: if math.modf(n_level) > 0.8:<br>134: h level = math.ceil(n le
134: nevel = math.ceil(n_level)<br>135: else:
135: else:
136: nevel = math.floor(n_level)<br>137: if n level < 1:
137: if nlevel < 1:<br>138: if nlevel = 1
                       n level = 1
139: f[FIELD_N_LEVEL] = n_level<br>140: f[FIELD_FLOOR_AREA] = floa
140: f[FIELD_FLOOR_AREA] = float(f[FIELD_AREA_NET]) * float(f[FIELD_N_LEVEL])<br>141. excent:
             141: except:
142: QgsMessageLog.logMessage("Error for " + id_elem + " no values.")
143:
144:145.145: def assign_building_values(self, f, csv, id_elem):
146: f[FIELD_WIND_R] = csv.get_element(id_elem, 'wind_r')<br>147: f[FIELD_WIND_SLIRE] = csv.get_element(id_elem, 'wind
147: f[FIELD_MIND-SURF] = \ncsv.get-element(id_elem, 'wind_surf')<br>148 ferrein II ENVI = csv.get element(id elem, 'u env')
148: f[FIELD_U_ENV] = csv.get_element(id_elem, 'u_env')<br>149: f[FIFID_UROOF] = selfeors csv get element(id_elen)149: f[FIELD_U_ROOF] = self.epcs_csv.get_element(id_elem, 'u_roof')<br>150: f[FIELD_U_GROUND] = self.epcs_csv.get_element(id_elem. 'u_grou
              f[FIELD_U_GROUND] = self.epcs_csv.get_element(id_elem, 'u_ground')
151: f[FIELD_U_MIND] = csv.get_element(id_elem, 'u_wind')<br>152: f[FIELD EPH] = csv.get element(id_elem, 'eph')152: f[FIELD_EPH] = csv.get_element(id_elem, 'eph')
153: f[FIELD_ETH] = csv.get_element(id_elem, 'eth')
154: f[FIELD_ETC] = csv.get_element(id_elem, 'etc')
155: f[FIELD_EFER] = csv.get_element(id_elem, 'efer')
156: f[FIELD_EPW] = csv.get_element(id_elem, 'epw')
157: f[FIELD_EPT] = csv.get_element(id_elem, 'ept')
158: f[FIELD_E_HEAT] = csv.get_element(id_elem, 'e_heat')
159: f[FIELD_E_DHW] = csv.get_element(id_elem, 'e_dhw')
160: f[FIELD_E_H_DHW] = csv.get_element(id_elem, 'e_h_dhw')
161: f[FIELD_PV_AREA] = csv.get_element(id_elem, 'fv_area', 0)
162: f[FIELD_ST_AREA] = csv.get_element(id_elem, 'st_area', 0)
163:
```
#### <span id="page-7-0"></span>E.5 SOURCE CODE FOR ACTIONS/COMPUTECOMPACTRATIOACTION.PY FILE

```
 1:# Import the PyQt and QGIS libraries
 2:from PyQt4.QtCore import *
```

```
 3:from PyQt4.QtGui import *
  4: from qgis.core import
   5:import time
   6:
   7:from Action import Action
   8:from ..dialogs import ComputeCompactRatioDialog, ProgressDialog
  9:from ..util import layer helper
 10:from ..DEFINES import
 11:from ..logic import mem
 12:
 13:class ComputeCompactRatioAction(Action):
 14: 15:Compute energy efficency base value.
 16:17: 
 18: intersection features = None
 19:
 20: def __init_(self, iface, menu_name):<br>21: super(ComputeCompactRatioAction.
              super(ComputeCompactRatioAction, self). init (iface, menu name, "2 - Create energy l
ayers")
 \frac{22}{23}:
         def create_dialog(self):
 24: return ComputeCompactRatioDialog() 
 25:26:26: def initialize(self):
 27: self.input_layer = layer_helper.get_layer(self.dlg.input_layer_name())<br>28: self.volumes layer = layer helper.create layer(self.dlg.volumes layer
              self.volumes_layer = layer_helper.create_layer(self.dlg.volumes_layer_name(), LAYER_VO
LUMES FIELDS, self.input_layer, 'Polygon', False)
 29: self.building_layer = layer_helper.create_layer(self.dlg.building_layer_name(), LAYER_
BUILDING FIELD, self.input_layer, 'Polygon', False)
 30:
 31: def compute(self, progress):
 32: """
              Creating final layer trough an intermediate layer.
 34:35:t1 = time.close()36: features = self.input_layer.getFeatures()
 37: features_id = layer_helper.load_features(self.input_layer)<br>38: index = layer helper.build spatialindex(features id.values
 38: index = layer_helper.build_spatialindex(features_id.values())<br>39: man cadastre building = {}
             map cadastre building = \{ \}40: self.volumes features = self.compute_volumes(progress, features, index, features_id, m
ap\_cadastre_buiding)<br>41: t2 = time-t2 = time.close()42: self.building_features = self.compute_building(progress, map_cadastre_building)<br>43: if self.dlg.create intersection layer check():
 43: if self.dlg.create_intersection_layer_check():<br>
44: self create intersection layer(index feat
 44: self.create_intersection_layer(index, features_id)<br>45 \cdot \qquad \qquad \qquad \qquad \qquad \qquad \qquad \qquad \qquad \qquad \qquad \qquad \qquad \qquad \qquad \qquad \qquad \qquad \qquad \qquad \qquad \qquad \qquad \qquad \qquad \qquad \q45: t3 = time.clock()<br>46: OgsMessageLog.log
             46: QgsMessageLog.logMessage("Performance t1 " + str(t2 - t1) + ", t2 " + str(t3 - t2))
 47:
 48: def compute_volumes(self, progress, features, index, features_id, map_cadastre_building):<br>49: result = []
 49: result = []<br>50: # Filling w50: # Filling working/temporary layer.
 51: count = 0<br>52: count max
 52: count_max = len(features_id.values())<br>53: for f in features:
             for f in features:
 54: count += 1<br>55: progress.e
                  progress.emit(int(count * (50.0 / count max)))
 56: feature = QgsFeature(self.volumes_layer.pendingFields())
 57: g = f.geometry()
 58: feature.setGeometry(QgsGeometry(g))<br>59: #feature.setGeometry(OasGeometry(La
                  59: #feature.setGeometry(QgsGeometry(layer_helper.copy_geometry(f)))
 60: feature[FIELD_ID_CADASTRE] = f[FIELD_CODCAT] 
 61: feature[FIELD_USE] = f[FIELD_CADASTRE_USAGE] 
                  62: feature[FIELD_HEIGHT] = f[FIELD_VOLUME_HEIGHT] 
 63: feature[FIELD_AREA_GROSS] = g.area()
 64: feature[FIELD_VOL_GROSS] = feature[FIELD_HEIGHT] * feature[FIELD_AREA_GROSS]
 65: feature[FIELD_WALL_SURF] = mem.compute_external_wall_surface(index, g, features_id
, feature[FIELD_HEIGHT])
 66: feature[FIELD_DISP_SURF] = feature[FIELD_AREA_GROSS] * 2 + feature[FIELD_WALL_SURF
\frac{1}{67}67: #feature[FIELD_AREA_R] =
 68: #feature[FIELD_AREA_NET] =
 69: #feature[FIELD_VOL_R] =
```

```
70: #feature[FIELD_VOL_NET] =
 71: #feature[FIELD_H_LEVEL] =
 72: #feature[FIELD_N_LEVEL] =
 73: #feature[FIELD_FLOOR_AREA] =
 74: 
 75: result.append(feature)<br>76: # Create map cadastre
 76: # Create map cadastre to features for next steps.
                id\_cadastre = feature[FELD_USE] + '-' + f[FELD_CODCAT]78: if not id_cadastre in map_cadastre_building.keys():<br>79: map cadastre building[id cadastre] = [ feature
 79: map_cadastre_building[id_cadastre] = [ feature ]<br>80: else:
                 80: else:
 81: map_cadastre_building[id_cadastre].append(feature)<br>82: return result
            return result
 83:
 84: 
 85: 
 86: def compute_building(self, progress, map_cadastre_building):
 87: #features_id = layer_helper.load_features(l)
            88: #index = layer_helper.build_spatialindex(features_id.values())
 89: 
 90: result = []<br>91: count = 0count = 092: count_max = len(map_cadastre_building.keys())
 93: for key in map_cadastre_building.keys():<br>94: count += 1
 94: count += 1<br>95: nrogress eye
 95: progress.emit(50 + int(count * (50.0 / count_max)))<br>96: features temp = [ ]
 96: features_temp = [ ]
 97: idx = 0<br>98: for fire
                for f in map_cadastre_building[key]:
99: insert = True<br>100: (geom. featur
                     (geom, feature_set) = mem.merge(f, map cadastre building[key])101: for fe in features_temp:<br>102: if not geom.disjoint
                         if not geom.disjoint(fe.geometry()) or geom.equals(fe.geometry()) or geom.
contains(fe.geometry()) or geom.within(fe.geometry()):<br>103: insert = False
103: insert = False<br>104: hreak
104: break
                     if insert:
106: feature = QgsFeature(self.building_layer.pendingFields())<br>107: features temp.append(feature);
107: features_temp.append(feature);<br>108: feature setGeometry(geom)
108: feature.setGeometry(geom)
109: id_mem = key + '_' + str(idx)
110: feature[FIELD_ID_CADASTRE] = '-'.join(key.split('-')[1:])
111: feature[FIELD_ID_MEM] = id mem
112: feature[FIELD_USE] = f[FIELD_USE]
113:<br>114:
114: feature[FIELD_FOOT_AREA] = 0<br>115: feature[FIELD_VOL_GROSS] = 0
115: feature[FIELD_VOL_GROSS] = 0<br>116: feature[FIELD_DISP_SURF] = 0
116: feature[FIELD_DISP_SURF] = 0<br>117: feature[FIELD_WALL_SURF] = 0
117: \begin{aligned}\n\text{feature}[\text{FIELD\_WALL\_SURE}] & = 0 \\
\text{118:} \quad \text{total } \text{disp} & = 0\n\end{aligned}118: total\_disp = 0<br>119: for elem in fea
119: for elem in feature_set:<br>120: for elem[FIELD ID MEM] =
                             ellFIELD ID MEM] = id mem121: feature[FIELD_FOOT_AREA] += elem[FIELD_AREA_GROSS]
122: feature[FIELD_VOL_GROSS] += elem[FIELD_VOL_GROSS]
                             feature[FIELD_DISP_SURF] += elem[FIELD_DISP_SURF]
124: feature[FIELD_WALL_SURF] += elem[FIELD_WALL_SURF]<br>125: if feature[FIELD_VOL_GROSS] > 0:
                         if feature[FIELD_VOL_GROSS] > 0:
126: feature[FIELD_COMPACT_R] = feature[FIELD_DISP_SURF] / feature[FIELD_VO
L_GROSS]
127: idx += 1<br>128: # We have create128: # We have created the final set.
129: result.extend(features_temp)<br>130: return result
            130: return result
131:
132: def create_intersection_layer(self, index, features):
133: self.intersection_layer = layer_helper.create_layer("Volumes_intersection", [], self.v
olumes_layer, 'LineString', False)
134: new_features = []
135: for f in features.values():<br>136: p1 = f \cdot p (one trye()
136: g1 = f.geometry()<br>137: ids = index.interids = index.intersects(g1.boundingBox())
138: for i in ids:
139: g2 = features[i].geometry()
```

```
140: if not g1.equals(g2):<br>
141: intersection set
                             intersection set = mem.get intersection debug(g1, g2)
142: for intersection in intersection set:
143: feature = QgsFeature()<br>144. feature setGeometry(in
                                  feature.setGeometry(intersection)
145: new_features.append(feature)<br>146: self.intersection features = new features
              self.intersection features = new features
147:
148: def apply(self):
149: if self.dlg.volumes_layer_path() != '':<br>150: self.volumes layer.startEditing()
                   self.volumes_layer.startEditing()
151: self.volumes_layer.dataProvider().addFeatures(self.volumes_features)<br>152: self.volumes_layer.commitChanges()
152: self.volumes_layer.commitChanges()<br>153: result = laver helper.save laver(s
                   153: result = layer_helper.save_layer(self.volumes_layer, self.dlg.volumes_layer_path()
)
154: if result == QgsVectorFileWriter.NoError:<br>155: laver name = self.dlg.volumes laver n
                        layer_name = self.dlg.volumes_layer_name()
156: self.iface.addVectorLayer(self.dlg.volumes_layer_path(), layer_name, "ogr") 
157:158:158: if self.dlg.building_layer_path() != '':
159: self.building_layer.startEditing()<br>160: self.building_layer.dataProvider()
160: self.building_layer.dataProvider().addFeatures(self.building_features)<br>161: self.building_layer.commitChanges()
                   self.building_layer.commitChanges()
162: result = layer helper.save layer(self.building layer, self.dlg.building layer path
())
163: if result == QgsVectorFileWriter.NoError:<br>164: laver name = self.dlg.building laver
164: layer_name = self.dlg.building_layer_name()<br>165: self.iface.addVectorLayer(self.dlg.building
165: self.iface.addVectorLayer(self.dlg.building_layer_path(), layer_name, "ogr")<br>166: if self.intersection features l= None:
              if self.intersection_features != None:
167: self.intersection_layer.startEditing()<br>168: self.intersection_layer.dataProvider()
                   self.intersection_layer.dataProvider().addFeatures(self.intersection features)
169: self.intersection_layer.commitChanges()<br>170: OgsManLayerRegistry.instance().addManLa
                   170: QgsMapLayerRegistry.instance().addMapLayer(self.intersection_layer)
```
## <span id="page-10-0"></span>E.6 SOURCE CODE FOR ACTIONS/CREATELAYERACTION.PY FILE

```
 1:# Import the PyQt and QGIS libraries
  2:from PyQt4.QtCore import *
  3:from PyQt4.QtGui import *
  4:from qgis.core import *
  5:
  6:from ..dialogs import CreateLayerDialog
  7:from ..util import layer_helper
  8:from Action import Action
 9:from ..DEFINES import
10:
11:class CreateLayerAction(Action):
12: def __init_(self, iface, menu_name):<br>13: super(CreateLaverAction, self).
           InterateLayerAction, self).__init_(iface, menu_name, "Create working Layer")
14:
15: def run(self):
16: dlg = CreateLayerDialog() 
17: dlg.show()
 18: result = dlg.exec_() 
 19: # See if OK was pressed
20: if result == 1:<br>21: name = dlg.name = dlg.name()22: if len(name) == 0:
23: QMessageBox.critical(None, 'Error', 'Layer name is missing, abort operation.')
24: return
              location = dlg.location()
26: if len(location) == 0:<br>27: QMessageBox.critic
                  27: QMessageBox.critical(None, 'Error', 'Save folder is missing, abort operation.'
)
28: return
29:
30: layer = layer_helper.get_layer(name)
31: if layer != None:
                  32: QMessageBox.critical(None, 'Error', 'Layer exists, abort operation.')
33: return
34:
35: layer = layer_helper.create_layer(name, LAYER_NEIGHBORS_FIELDS)
36: if layer != None:
```
37: layer\_helper.save\_layer(layer, name, location) 38: print("Completed.")

## <span id="page-11-0"></span>E.7 SOURCE CODE FOR ACTIONS/MANUALCHECKACTION.PY FILE

```
 1:# Import the PyQt and QGIS libraries
  2:from PyQt4.QtCore import *
  3:from PyQt4.QtGui import *
 4: from qgis.core import
  5:
  6:from ..dialogs import ManualCheckDialog
  7:from ..util import layer_helper
  8:from Action import Action
 9:from ..DEFINES import *
10:
11:class ManualCheckAction(Action):
12: def __init__(self, iface, menu_name):
13: super(ManualCheckAction, self). init (iface, menu name, "Navigate through features..
.")
14:15:15: def run(self):
           dlg = ManualCheckDialog()
17: dlg.show()<br>18: result = d
           result = dlg.exec()
```
## <span id="page-11-1"></span>E.8 SOURCE CODE FOR ACTIONS/SPATIALJOINACTION.PY FILE

```
 1:# Import the PyQt and QGIS libraries
   2:from PyQt4.QtCore import *
   3:from PyQt4.QtGui import *
   4:from qgis.core import *
   5:import os
   6:import time
   7:
   8:from Action import Action
   9:from ..dialogs import SpatialJoinDialog
10:from ..util import layer_helper, reader_csv
11:from ..DEFINES import *
12:from ..logic import mem, code_generator
13:
14:class SpatialJoinAction(Action):<br>15: def init (self. iface. me
        def __init (self, iface, menu_name):
16: super(SpatialJoinAction, self).__init__(iface, menu_name, "1 - Assign ID_CAD")
17: 
18: def create_dialog(self):
19: return SpatialJoinDialog() 
20:21:21: def initialize(self):
22: self.volumes_layer = layer_helper.get_layer(self.dlg.volumes_layer_name())<br>23: self.cadastre layer = layer helper.get layer(self.dlg.cadastre layer name()
             self.cadastre_layer = layer_helper.get_layer(self.dlg.cadastre_layer_name())
24: self.cadastre_terrain_layer = layer_helper.get_layer(self.dlg.cadastre_terrain_layer_n
ame()25: self. attributes = []<br>26: self. fields = OgSEieself.fields = QgsFields()27: for attr in self.volumes_layer.pendingFields():<br>28: field = OgsField(attr.name(). attr.tvpe())
28: field = QgsField(attr.name(), attr.type())<br>29: self.attributes.append(field)
                  self.attributes.append(field)
30: self.fields.append(field)
31: field = QgsField(FIELD_CODCAT, QVariant.String)
             self.attributes.append(field)
33: self.fields.append(field)
34:35:def compute(self, progress):
36: cadastre_features = layer_helper.load_features(self.cadastre_layer)
37: index = layer_helper.build_spatialindex(cadastre_features.values())<br>38: cadastre terrain features = layer helper.load features(self.cadastr
             cadastre terrain features = layer helper.load features(self.cadastre terrain layer)
39: index_cadastre_terrain = layer_helper.build_spatialindex(cadastre_terrain_features.val
ues())
40:
41: self.new features = []
42: features = layer_helper.load_features(self.volumes_layer)<br>43: count max = len(features)
             count max = len(features)44: count = 0
```

```
45: for f in features.values():<br>46: count += 1
                   count += 147: progress.emit(int(count * (100.0 / count max)))
 48: \text{feature} = \text{QgsFeature}(\text{QgsFields}(\text{self}, \text{fields}))<br>49: \text{if } \text{f} = \text{layer helper get intersection max area}idf = layer \text{ helper.get intersection max area}(index, f, cadastre features)50: add = False<br>51: \mathbf{if} \text{ idf} \geq 051: if idf > = 0:<br>52: add = Tr
                        add = True53: feature[FIELD_CODCAT] = cadastre_features[idf][FIELD_CODCAT]<br>54: # Trv with the cadastre terrain.
 54: # Try with the cadastre terrain.
                   if not add:
 56: idf = layer helper.get intersection max area(index cadastre terrain, f, cadast
re_terrain_features)
 \overline{57}: \overline{58}: \overline{58}: \overline{58}: \overline{58}: \overline{58}: \overline{58}: \overline{58}add = True59: feature[FIELD_CODCAT] = cadastre_terrain_features[idf][FIELD_CADASTRE_TERR
AIN_ID]
 60: # Final we add this feature
 61: if add:
 62: feature.setGeometry(QgsGeometry(f.geometry()))<br>63: for attr in self.volumes laver.pendingFields()
 63: for attr in self.volumes_layer.pendingFields():
 64: feature[attr.name()] = f[attr.name()]<br>65: self.new features.append(fvature)self.new_features.append(feature)
 66: 67:def apply(self):
 68: self.output_layer = layer_helper.create_layer(os.path.splitext(os.path.basename(self.d
lg.location()))[0], self.attributes, self.volumes_layer)
 69: self.output_layer.startEditing()<br>70: self.output_layer.dataProvider()
               self.output_layer.dataProvider().addFeatures(self.new_features)
 71: self.output layer.commitChanges()
 72: 
 73: if self.dlg.location() != '':<br>74: result = laver helper.say
 74: result = layer_helper.save_layer(self.output_layer, self.dlg.location())<br>75: if result == OgsVectorFileWriter.NoError:
 75: if result == QgsVectorFileWriter.NoError:<br>76: laver name = self.output laver.name()
 76: layer_name = self.output_layer.name()<br>77: 0gsMapLayerRegistry.instance().remove
 77: QgsMapLayerRegistry.instance().removeMapLayer(self.output_layer.id())<br>78: self.output layer = self.iface.addVectorLayer(self.dlg.location(), la
                        self.output_layer = self.iface.addVectorLayer(self.dlg.location(), layer_name,
"ogr")<br>79:
 79: else:
                         80: QgsMessageLog.logMessage("Failed to save layer, error: " + str(result))
```
## <span id="page-12-0"></span>E.9 SOURCE CODE FOR ACTIONS/SPATIALJOINMAXAREAACTION.PY FILE

```
 1:# Import the PyQt and QGIS libraries
   2:from PyQt4.QtCore import *
  3:from PyQt4.QtGui import *
  4:from qgis.core import *
  5:import os
  6:import time
  7:
  8:from Action import Action
  9:from ..dialogs import SpatialJoinMaxAreaDialog
10:from ..util import layer_helper, reader_csv
 11:from ..DEFINES import *
12:from ..logic import mem, code_generator
13:
14:class SpatialJoinMaxAreaAction(Action):
15: def __init__(self, iface, menu_name):
16: super(SpatialJoinMaxAreaAction, self).__init__(iface, menu_name, "Spatial join max are
a...")
17: 
18: def create_dialog(self):
            19: return SpatialJoinMaxAreaDialog() 
20:
21: def initialize(self):
 22: self.layer1 = layer_helper.get_layer(self.dlg.layer1_layer_name())
 23: self.layer2 = layer_helper.get_layer(self.dlg.layer2_layer_name())
 24: self.max_area_field = self.dlg.field_name()<br>25: self.attributes = []
            self.attributes = []
26: self.fields = QgsFields()<br>27: for attr in self.laver1.p
            for attr in self.layer1.pendingFields():
 28: field = QgsField(attr.name(), attr.type())
 29: self.attributes.append(field)
```

```
30: self.fields.append(field)<br>31: for attr in self.laver2.pendi
              for attr in self.layer2.pendingFields():
 32: if attr.name() == self.max_area_field:
 33: field = QgsField(attr.name(), attr_type())<br>34. self attributes, append(field)34: self.attributes.append(field)<br>35: self fields annend(field)
 35: self.fields.append(field)<br>36: break
                        36: break
 37:
 38: def compute(self, progress):
 39: features1 = layer_helper.load_features(self.layer1)<br>40: features2 = layer_helper.load_features(self.layer2)
              features2 = layer_helper.load_features(self.layer2)
 41: index = layer_helper.build_spatialindex(features2.values())<br>42: #index2 = layer helper.build spatialindex(features2.values(
              #index2 = layer helper.build spatialindex(features2.values())
 43:44:44: self.new_features = []<br>45: features = laver helpe
 45: features = layer_helper.load_features(self.layer1)<br>46: count max = len(features)
              count_max = len(Features)47: count = \theta<br>48: for f in
 48: for f in features.values():<br>49: count += 1
 49: count += 1
 50: progress.emit(int(count * (100.0 / count_max)))<br>51: feature = OgsFeature(OgsFields(self.fields))
                   feature = QgsFeature(QgsFields(self.fileIds))52: ids = index.intersects(f.geometry().boundingBox())
 53: add = False<br>54: if len(ids)54: if len(ids) == 0:<br>55: \frac{1}{2}55: \qquad \qquad \text{add} = \text{True}<br>56: \qquad \qquad \text{elif } \text{len}(ids) = \text{True}56: elif len(ids) == 1:
 57: add = True<br>58: if not f.ge
                        if not f.geometry().disjoint(features2[ids[0]].geometry()):
 59: feature[self.max_area_field] = features2[ids[0]][self.max_area_field]
                   60: else:
 61: id_max = -1<br>
62: area max =62: area_max = -1<br>63: for i in ids:
 63: for \overline{i} in ids:<br>64: for \overline{i} f not \overline{f}.
 64: if not f.geometry().disjoint(features2[i].geometry()):
                                 common = QgsGeometry(f.geometry().intersection(features2[i].geometry()
))
 66: if common.area() > area_max:
 67: id_{max} = i<br>68: area_{max} =68: area_max = common.area()<br>69: if id max > -169: if id_{max} > -1:<br>
70: add = True
 70: \overline{a}d = True<br>
71: \overline{c} = Truefeature[self.max_area_field] = features2[id_max][self.max_area_field]
 72: # Final we add this feature
 73: if add:<br>74 \cdot fea
 74: feature.setGeometry(QgsGeometry(f, geometry()))<br>75: # Determinate cadastre ID
 75: # Determinate cadastre ID.
 76: for attr in self.layer1.pendingFields():<br>77: feature[attr.name()] = f[attr.name()
                            feature[attr.name()] = f[attr.name()78: self.new_features.append(feature)
 79:
         80: def apply(self):
 81: self.output_layer = layer_helper.create_layer(os.path.splitext(os.path.basename(self.d
lg.location()))[0], self.attributes, self.layer1)<br>82: self.output layer.startEditing()
 82: self.output_layer.startEditing()<br>83: self.output_layer.dataProvider()
 83: self.output_layer.dataProvider().addFeatures(self.new_features)<br>84: self.output_layer.commitChanges()
              self.output_layer.commitChanges()
 85.86: if self.dlg.location() != '':<br>87: result = laver belper say
 87: result = layer_helper.save_layer(self.output_layer, self.dlg.location())<br>88: if result == OgsVectorFileWriter.NoError:
                   88: if result == QgsVectorFileWriter.NoError:
 89: layer_name = self.output_layer.name()<br>90: 0gsMapLayerRegistry.instance().remove
 90: QgsMapLayerRegistry.instance().removeMapLayer(self.output_layer.id())<br>91: self.output layer = self.iface.addVectorLayer(self.dlg.location().la
                        self.output_layer = self.iface.addVectorLayer(self.dlg.location(), layer_name,
"ogr") 
 92: else:
 93: QgsMessageLog.logMessage("Failed to save layer, error: " + str(result))
```
## <span id="page-13-0"></span>E.10 SOURCE CODE FOR DIALOGS/ASSIGNCLASSDIALOG.PY FILE

1:from PyQt4 import QtCore, QtGui

```
 2:from qgis.utils import iface
```

```
 3:from Ui_AssignClass import Ui_Dialog
```
#### Annex: Plugins' Source Code

```
 4:import os
  5:
   6:def helper_selectcombo(combo, text):
  7: index = combo.findText(text, QtCore.Qt.MatchContains)<br>8: if index >= \thetai f index \geq 0:
  9: combo.setCurrentIndex(index)
 10:
11:class AssignClassDialog(QtGui.QDialog):
12.113: def init (self):
14: QtGui.\overline{\text{QDialog.}}\text{init} (self)
15: self.ui = Ui_Dialog()<br>16: self.ui.setupUi(self)
             self.ui.setupUi(self)
17: layers = iface.legendInterface().layers()<br>18: for 1 in lavers:
             for 1 in layers:
19: name = l.name()
 20: self.ui.volumesCombo.addItem(name)
21: self.ui.buildingCombo.addItem(name)<br>22: self.ui.istatCombo.addItem(name)
                  self.ui.istatCombo.addItem(name)
23: # Guess data for convenience.
24: helper_selectcombo(self.ui.volumesCombo, "volume")
             helper_selectcombo(self.ui.buildingCombo, "build")
26: helper_selectcombo(self.ui.istatCombo, "istat")
27:28:28: QtCore.QObject.connect(self.ui.epcOpenButton, QtCore.SIGNAL('clicked()'), self.epc_ope
n_file)
             29: QtCore.QObject.connect(self.ui.typologyOpenButton, QtCore.SIGNAL('clicked()'), self.ty
pology_open_file)<br>30: 0tCor
             30: QtCore.QObject.connect(self.ui.istatOpenButton, QtCore.SIGNAL('clicked()'), self.istat
_open_file)
31:
32:<br>33:
 33: def volumes_layer_name(self):
            34: return str(self.ui.volumesCombo.currentText())
 35:36:36: def building_layer_name(self):
            37: return str(self.ui.buildingCombo.currentText())
 38:<br>39:
39: def epcs_csv_file(self):
             40: return self.ui.epcEdit.text()
\frac{41:}{42:}42: def typology_csv_file(self):<br>43: return self.ui.typologyE
             43: return self.ui.typologyEdit.text()
44:45:45: def istat_csv_file(self):
             46: return self.ui.istatEdit.text()
47:48:48: def istat_layer_name(self):<br>49: return str(self.ui.ista
             49: return str(self.ui.istatCombo.currentText())
50:
51: def epc_open_file(self):<br>52: f = self.open file()
             f = self.open file()53: self.ui.epcEdit.setText(f)
54:55:55: def typology_open_file(self):
56: f = self.open_file()<br>57: self.ui.typologyEdit
             self.ui.typologyEdit.setText(f)
58:
59: def istat_open_file(self):<br>60: f = self.open file()
60: f = self.open_file()<br>61: self.util.startEdit.seself.ui.istatEdit.setText(f)
62:<br>63:63: def open_file(self):
             64: location = QtGui.QFileDialog.getOpenFileName(None, 'Open CSV file:', os.getenv('HOME')
, 'CSV (*.csv);; All files (*)')<br>65: return location
             65: return location
66:
```
## <span id="page-14-0"></span>E.11 SOURCE CODE FOR DIALOGS/COMPUTECOMPACTRATIODIALOG.PY FILE

 1:from PyQt4 import QtCore, QtGui 2:from qgis.utils import iface 3:from Ui\_ComputeCompactRatio import Ui\_Dialog

#### Annex: Plugins' Source Code

```
 4:import os
  5:
  6:class ComputeCompactRatioDialog(QtGui.QDialog):
  7:
 8: def __init__(self): 
 9: QtGui.QDialog.__init__(self) 
 10: self.ui = Ui_Dialog()
11: self.ui.setupUi(self)
12: self.ui.volumesLayerPath.setText(os.path.join(os.getenv('HOME'), "Volumes.shp"))
13: self.ui.buildingLayerPath.setText(os.path.join(os.getenv('HOME'), "Building.shp"))
14: QtCore.QObject.connect(self.ui.locationButton1, QtCore.SIGNAL('clicked()'), self.save_
location_dialog1)<br>15: 0tCor
            15: QtCore.QObject.connect(self.ui.locationButton2, QtCore.SIGNAL('clicked()'), self.save_
location_dialog2)<br>16: laver
            layers = iface.legendInterface().layers()
17: for l in layers:
18: self.ui.volumesCombo.addItem(l.name())
\frac{19}{20}:
       def save location dialog1(self):
21: location = QtGui.QFileDialog.getSaveFileName(None, 'Shapefile file:', self.ui.volumesL
ayerPath.text(), 'Shp (*.shp);; All files (*)')<br>22: if len(location) > 0:
            if len(location) > 0:
23: self.ui.volumesLayerPath.setText(location)
24:25:25def save location dialog2(self):
26: location = QtGui.QFileDialog.getSaveFileName(None, 'Shapefile file:', self.ui.building
LayerPath.text(), 'Shp (*.shp);; All files (*)')<br>27: if len(location) > 0:
27: if len(location) > \theta:<br>28: self uj building
                self.ui.buildingLayerPath.setText(location)
29:<br>30:
       def building layer path(self):
31: return self.ui.buildingLayerPath.text()
32:33:def building layer name(self):
34: return os.path.splitext(os.path.basename(self.ui.buildingLayerPath.text()))[0]
35:36:def volumes layer path(self):
37: return self.ui.volumesLayerPath.text()
38:39:3939: def volumes_layer_name(self):
            40: return os.path.splitext(os.path.basename(self.ui.volumesLayerPath.text()))[0]
41:42:def input layer name(self):
43: return str(self.ui.volumesCombo.currentText())
44:45.def create intersection layer check(self):
46: return self.ui.intersectionLayerCheckBox.isChecked()
47:
```
## <span id="page-15-0"></span>E.12 SOURCE CODE FOR DIALOGS/CREATELAYERDIALOG.PY FILE

```
 1:from PyQt4 import QtCore, QtGui 
  2:from Ui_CreateLayer import Ui_Dialog
  3:
  4:class CreateLayerDialog(QtGui.QDialog):
 5: def __init_(self):<br>6: 0tGui.0Dialog.
            QtGui.QDialog.__init_(self)
  7: self.ui = Ui_Dialog()
  8: self.ui.setupUi(self)
  9: QtCore.QObject.connect(self.ui.locationButton, QtCore.SIGNAL('clicked()'), self.openLo
cation)
10:<br>11:def openLocation(self):
12: location = QtGui.QFileDialog.getExistingDirectory(None, 'Select a folder:', '', QtGui.
QFileDialog.ShowDirsOnly)
13: self.ui.saveFolder.setText(location)
14.15: def name(self):
           16: return self.ui.layerName.text()
\frac{17}{18}:
       def location(self):
19: return self.ui.saveFolder.text()
20.5
```

```
E.13 SOURCE CODE FOR DIALOGS/GIKODIALOG.PY FILE
   1:from PyQt4 import QtCore, QtGui 
  2:from Ui_Gjko import Ui_Gjko
  3:# create the dialog for Gjko
  4:class GjkoDialog(QtGui.QDialog):
  5: def __init__(self): 
  6: QtGui.QDialog.__init__(self) 
  7: # Set up the user interface from Designer. 
       self.ui = Ui Giko ()
  9: self.ui.setupUi(self)
E.14 SOURCE CODE FOR DIALOGS/MANUALCHECKDIALOG.PY FILE
  1:from qgis.utils import iface
  2:from PyQt4 import QtCore, QtGui 
  3:from Ui_ManualCheck import Ui_Dialog
 4: from ..util import layer helper
  5:
  6:class ManualCheckDialog(QtGui.QDialog):
       def _init_(self):<br>QtGui.QDialog._
  8: QtGui.QDialog.__init__(self, None, QtCore.Qt.WindowStaysOnTopHint) 
9: self.ui = Ui_Dialog()<br>10: self.ui.setupUi(self)
           self.ui.setupUi(self)
11: #self.ui.Dialog.setWindowFlags(QtCore.Qt.WindowStaysOnTopHint)
12: # Fill data
           13: QtCore.QObject.connect(self.ui.previousButton, QtCore.SIGNAL('clicked()'), self.onPrev
)
14: QtCore.QObject.connect(self.ui.currentButton, QtCore.SIGNAL('clicked()'), self.onCurre
nt)
15: QtCore.QObject.connect(self.ui.nextButton, QtCore.SIGNAL('clicked()'), self.onNext)
16: QtCore.QObject.connect(self.ui.layersCombo, QtCore.SIGNAL('currentIndexChanged(QString
)'), self.onLayerChanged)
17: QtCore.QObject.connect(self.ui.currentIndexText, QtCore.SIGNAL('textEdited(QString)'), 
self.onIndexChanged)
18: 
19: layers = iface.legendInterface().layers()
20: for l in layers:
               self.ui.layersCombo.addItem(l.name())
22:23:24self.layerName = None
24:
25: def onNext(self):
26: if self.layerName == None:
               self.initLayerNavigation()
28: if self.currentFeatureIdx >= (len(self.features) - 1):<br>29: return
29: return
           self.currentFeatureIdx += 1
31: self.ui.currentIndexText.setText(str(self.currentFeatureIdx + 1))
32: layer_helper.show_features(self.layer, [ self.features[self.currentFeatureIdx]])
33:
34: def onCurrent(self):
           if self.layerName == None:
36: return
37: if self.currentFeatureIdx < 0:
38: return
           layer_helper.show_features(self.layer, [ self.features[self.currentFeatureIdx]])
40: self.ui.currentIndexText.setText(str(self.currentFeatureIdx + 1)) 
41: 
42: def onPrev(self):
43: if self.layerName == None:
44: return
           if self.currentFeatureIdx <= 0:
46: return
           self.currentFeatureIdx -= 1
48: layer_helper.show_features(self.layer, [ self.features[self.currentFeatureIdx]])
49: self.ui.currentIndexText.setText(str(self.currentFeatureIdx + 1)) 
50:<br>51:
       def onLayerChanged(self, name):
52: self.initLayerNavigation()<br>53: self.onCurrent()
           self.onCurrent()
54:
55: def onIndexChanged(self, value):
```

```
56: if len(value) == 0:
                57: return
58: if not str(value).isdigit():
59: return
            intvalue = int(value) - 161: if intvalue >=(len(self.features) - 1):<br>62: return
                 62: return
63: 
64: self.currentFeatureIdx = intvalue<br>65: self.onCurrent()
            self.onCurrent()
66:
67: def initLayerNavigation(self):
68: self.layerName = str(self.ui.layersComb. currentText())<br>69: self.layer = layer helper.get layer(self.layerName)
69: self.layer = layer_helper.get_layer(self.layerName)
            iface.setActiveLayer(self.layer)
71: self.features = []
72: for f in self.layer.getFeatures():
73: self.features.append(f)<br>74: self.ui.maxLabel.setText("
74: self.ui.maxLabel.setText(" of " + str(len(self.features)))<br>75: self.currentFeatureIdx = 0
            self.currentFeatureIdx = 0
```
#### <span id="page-17-0"></span>E.15 SOURCE CODE FOR DIALOGS/PROGRESSDIALOG.PY FILE

```
 1:from PyQt4 import QtCore, QtGui 
  2:from qgis.utils import iface
  3:from Ui_Progress import Ui_Dialog
  4:
  5:class ProgressDialog(QtGui.QDialog):
 6:7:77: def __init_(self):<br>8: 0tGui.0Dialog.
            QtGui.QDialog.__init_(self)
9: self.ui = Ui_Dialog()<br>10: self.ui.setupUi(self)
           self.ui.setupUi(self)
11:
12: def set_max(self, max):
13: self.max = max<br>14: self.ui.label.
           self.ui.label.setText('0 / ' + str(max))
15: self.ui.progressBat.setMaximum(max)
16: 
17: def set_current(self, current):
18: self.ui.labelsetText(current + ' / ' + str(self.max))
19: self.ui.progressBar.setValue(current)
20:
```
## <span id="page-17-1"></span>E.16 SOURCE CODE FOR DIALOGS/SPATIALJOINDIALOG.PY FILE

```
 1:from PyQt4 import QtCore, QtGui 
   2:from qgis.utils import iface
  3:from Ui_SpatialJoinCadastre import Ui_Dialog
  4:import os
  5:
  6:class SpatialJoinDialog(QtGui.QDialog):
 \frac{7}{8}def __init (self):
9: QtGui.QDialog.__init_(self)<br>10: self.ui = Ui Dialog()
10: self.ui = Ui_Dialog()<br>11: self.ui.setupUi(self)
            self.ui.setupUi(self)
12: self.ui.layerName.setText(os.path.join(os.getenv('HOME'), "SpatialJoin.shp"))
13: QtCore.QObject.connect(self.ui.locationButton, QtCore.SIGNAL('clicked()'), self.save_l
ocation dialog)
14: layers = iface.legendInterface().layers()<br>15: for 1 in layers:
15: for l in layers:
16: self.ui.volumesCombo.addItem(l.name())<br>17: self.ui.cadastreCombo.addItem(l.name()
                self.ui.cadastreCombo.addItem(l.name())
18: self.ui.cadastreTerrainCombo.addItem(l.name())
19:
20: def save_location_dialog(self):
21: location = QtGui.QFileDialog.getSaveFileName(None, 'Shapefile file:', self.ui.layerNam
          'Shp (*.shp);; All files (*)')
22: if len(location) > 0:
23: self.ui.layerName.setText(location)
24: 
25: def location(self):
```

```
26: return self.ui.layerName.text()
27: 
28: def volumes layer name(self):
29: return str(self.ui.volumesCombo.currentText())
30.531: def cadastre_layer_name(self):
          32: return str(self.ui.cadastreCombo.currentText())
33:
34: def cadastre_terrain_layer_name(self):
          35: return str(self.ui.cadastreTerrainCombo.currentText())
36:
```
## <span id="page-18-0"></span>E.17 SOURCE CODE FOR DIALOGS/SPATIALJOINMAXAREADIALOG.PY FILE

```
 1:from PyQt4 import QtCore, QtGui 
   2:from qgis.utils import iface
   3:from Ui_SpatialJoinMaxArea import Ui_Dialog
  4:from ..util import layer helper
   5:import os
   6:
   7:class SpatialJoinMaxAreaDialog(QtGui.QDialog):
  8:
 9: def \frac{\text{init}}{\text{QtGui.QDialog}}.
10: QtGui.QDialog.__init_(self)<br>11: self.ui = Ui Dialog()
             self.ui = Ui\overline{Dialog(j)}12: self.ui.setupUi(self)<br>13: self.ui.laverName.set
13: self.ui.layerName.setText(os.path.join(os.getenv('HOME'), "SpatialJoinMaxArea.shp"))
             14: QtCore.QObject.connect(self.ui.locationButton, QtCore.SIGNAL('clicked()'), self.save_l
ocation_dialog)<br>15: 0tC
             15: QtCore.QObject.connect(self.ui.layer2Combo, QtCore.SIGNAL('currentIndexChanged(QString
)'), self.on_layer_changed)
16: layers = iface.legendInterface().layers()<br>17: for 1 in lavers:
17: for 1 in layers:<br>18: for self.ui.laye
                 self.ui.layer1Combo.addItem(l.name())
19: self.ui.layer2Combo.addItem(l.name())<br>20: #self.ui.cadastreTerrainCombo.addItem(l.n
            20: #self.ui.cadastreTerrainCombo.addItem(l.name())
21:
22: def save_location_dialog(self):<br>23: location = OtGui.OFileDialo
             23: location = QtGui.QFileDialog.getSaveFileName(None, 'Shapefile file:', self.ui.layerNam
e.text(), 'Shp (*.shp);; All files (*)')
24: if len(location) > \theta:
 25: self.ui.layerName.setText(location)
26: 
 27: def location(self):
             28: return self.ui.layerName.text()
29: 
 30: def layer1_layer_name(self):<br>31: return str(self.ui.layer
             31: return str(self.ui.layer1Combo.currentText())
32:33:33: def layer2_layer_name(self):
             34: return str(self.ui.layer2Combo.currentText())
35:
 36: def field_name(self):
 37: return str(self.ui.fieldCombo.currentText())
38:
39: def on_layer_changed(self):
             self.ui.fieldCombo.clear();
41: layer = layer_helper.get_layer(self.layer2_layer_name())
42: for attr in layer.pendingFields():
43: self.ui.fieldCombo.addItem(attr.name())
```
## <span id="page-18-1"></span>E.18 SOURCE CODE FOR LOGIC/CODE\_GENERATOR.PY FILE

```
 1:from qgis.core import *
  2:
  3:"""
 4:<br>5:ctess ratio
                       construction age<br>5:c=1945 A
 6: <0.3 1 <=1945 A 
 7:0.3-0.4 2 1946-1960 B 
 ة 1:0.3-0.4 كلمة 1:0.3-0.4<br>8:0.4-0.5 3 1961-1980 C<br>9:0.5-0.6 4 1981-1990 D
 9:0.5-0.6 4<br>10:0.6-0.7 5
10:0.6-0.7 5 1991-2005 E
```

```
11:0.7-0.8 6 > = 2006 F<br>12:0.8 7
12:0.813:14:For residential buildings 
15:<0.3 0.3-0.4 0.4-0.5 0.5-0.6 0.6-0.7 0.7-0.8 >=0.8
16:<=1945 E1-A.1 E1-A.2 E1-A.3 E1-A.4 E1-A.5 E1-A.6 E1-A.7
17:1946-1960 E1-B.1 E1-B.2 E1-B.3 E1-B.4 E1-B.5 E1-B.6 E1-B.7
                E1-C.1 E1-C.2 E1-C.3 E1-C.4 E1-C.5 E1-C.6 E1-C.7
19:1981-1990 E1-D.1 E1-D.2 E1-D.3 E1-D.4 E1-D.5 E1-D.6 E1-D.7
20:1991-2005 E1-E.1 E1-E.2 E1-E.3 E1-E.4 E1-E.5 E1-E.6 E1-E.7
21:>=2006 E1-F.1 E1-F.2 E1-F.3 E1-F.4 E1-F.5 E1-F.6 E1-F.7
22.523:For non residential buildings 
24:<0.3 0.3-0.4 0.4-0.5 0.5-0.6 0.6-0.7 0.7-0.8 >=0.8
25:<=1945 En1-A.1 En1-A.2 En1-A.3 En1-A.4 En1-A.5 En1-A.6 En1-A.7
26:1946-1960 En1-B.1 En1-B.2 En1-B.3 En1-B.4 En1-B.5 En1-B.6 En1-B.7
                                           27:1961-1980 En1-C.1 En1-C.2 En1-C.3 En1-C.4 En1-C.5 En1-C.6 En1-C.7
28:1981-1990 En1-D.1 En1-D.2 En1-D.3 En1-D.4 En1-D.5 En1-D.6 En1-D.7
29:1991-2005 En1-E.1 En1-E.2 En1-E.3 En1-E.4 En1-E.5 En1-E.6 En1-E.7
                                       En1-F.3 En1-F.431:""
32:
33:def get_code(prefix, epoch_str, sv):
34: construction_age = \frac{35}{100} = \frac{40}{100} convert enoch str
       35: # convert epoch str in first value
36: epoch = 0<br>37: if epoch :
37: if epoch_str == None or epoch_str == '':<br>38: epoch = \theta38: \text{epoch} = 0<br>39: elif enoch str
       elif epoch_str.startswith('<=') or epoch_str.startswith('>='):
40: epoch = int(epoch_str[2:6])<br>41: else:
       41: else:
42: epoch = int(epoch str[:4])
43:44:44: if epoch == \theta: construction_age = 'X'<br>45: elif epoch <= 1945: construction age
45: elif epoch <= 1945: construction_age = 'A' 
46: elif epoch in range(1946, 1960): construction_age = 'B' 
       elif epoch in range(1961, 1980): construction_age = 'C'
48: elif epoch in range(1981, 1990): construction_age = 'D' 
49: elif epoch in range(1991, 2005): construction_age = 'E'
50: else: construction_age = 'F'
\frac{51}{52}:
52: compactness = '<br>53: if sv <= 0.3: co
       if sv \le 0.3: compactness = '1'54: elif sv > 0.3 and sv \leq 0.4: compactness = '2'<br>55: elif sv > 0.4 and sv \leq 0.5: compactness = '3'
55: elif sv > 0.4 and sv <= 0.5: compactness = '3'<br>56: elif sv > 0.5 and sv <= 0.6; compactness = '4'
       elif sv > 0.5 and sv <= 0.6: compactness = '4'57: elif sv > 0.6 and sv \leq 0.7: compactness = '5'<br>58: elif sv > 0.7 and sv \leq 0.8: compactness = '6'
58: elif sv > 0.7 and sv \leq 0.8: compactness = '6'<br>59: else: compactness = '7'
59: else: compactness = '7'
      60: return prefix + '-' + construction_age + '-' + compactness 
61:
62.63:def get_code_for_residential_building(epoch, sv):
64: return get_code('E1', epoch, sv)
65:
66:
67: def get_code_for_non_residential_building(epoch, sv):
68: return get_code('En1', epoch, sv)
69:
```
#### <span id="page-19-0"></span>E.19 SOURCE CODE FOR LOGIC/MEM.PY FILE

```
 1:from qgis.utils import iface
  2:from qgis.core import QgsVectorLayer, QgsField, QgsMapLayerRegistry, QgsGeometry
  3:from PyQt4.QtCore import *
  4:from PyQt4.QtGui import *
 5:from ..DEFINES import
  6:from ..util import layer_helper
  7:import pdb
  8:
 9:def merge(feature, features_input):
10:11: Merge geometries from features list that touch given feature.
```
#### Annex: Plugins' Source Code

```
12: """
13: count = 014: features_output = [ feature ]
15: geom = QgsGeometry(feature.geometry())
16: #geom = QgsGeometry.fromPolygon(feature.geometry())
17: while True:
18: breakloop = True<br>19: for f in feature
            for f in features input:
20: if f in features output:
21: continue
22: g = f\text{.} geometry()23: #if geom.equals(g): 
24: # continue
25: if geom.contains(g):
26: continue<br>27: if geom.with
                 if geom.within(g):
28: geom = QgsGeometry(g)
29: features_output.append(f)<br>30: breakloon = False
30: breakloop = False<br>31: break
31: break
32: if not geom.disjoint(g) or geom.touches(g) or geom.overlaps(g):<br>33: \text{geom} = \text{OgsGeometry}(\text{geom.combin}(e))geom = QgsGeometry(geom.com.com)34: features_output.append(f)
35: breakloop = False<br>36: break
                     36: break
37: if breakloop:
38: break
        return (geom, features output)
40:
41:def get_intersection(g1, g2):
42:43: This function returns a set of QgsGeometry. Each geometry is the intersection of external 
ring of given geometry. 
44:45:46:46: #if len(p1) == 0 or len(p2) == 0:
       47: # pyqtRemoveInputHook()
48: # pdb.set_trace()
49: result = []<br>50: n1 = q1 as P
        p1 = g1.asPolygon()51: p2 = g2.aspolygon()<br>52: if len(p1) > 0 and
52: if len(p1) > 0 and len(p2) > 0:<br>53: r1 = OgsGeometry, from Polylir1 = QgsGeometry.fromPolyline(p1[0])54: r^2 = QgsGeometry. from Polylinder(p2[0])<br>55: if not r1.equals(r2) and r1.intersec
55: if not r1.equals(r2) and r1.intersects(r2):<br>56: i = r1.intersection(r2)
                i = r1.intersection(r2)57: result.append(QgsGeometry(i))<br>58: return result
        58: return result
59: 
60:def compute_external_wall_surface(index, geometry, features, height):
61: 62:Returns the external wall surface.
63: 64:64: ids = index.intersects(geometry.boundingBox())<br>65: common part = \thetacommon part = \theta66: for i in ids:
            g = features[i].geometry()
68: if not g.equals(geometry) and not geometry.disjoint(g):
69: intersection_set = get_intersection(g, geometry)<br>70: h = features[i][FIELD VOLUME HEIGHT]
70: h = \text{features[i][FIELD_VOLUME_HEIGHT]}<br>
71: h2 = \text{height}h2 = height72: if h2 \leq h:<br>73: h = h273: h = h2<br>74: for interse
                 for intersection in intersection_set:
75: common_part += intersection.length() * h
76: return (geometry.length() * height) - common_part
```
## <span id="page-20-0"></span>E.20 SOURCE CODE FOR UTIL/LAYER\_HELPER.PY FILE

 1:from qgis.utils import iface 2:from qgis.core import QgsVectorLayer, QgsField, QgsMapLayerRegistry, QgsVectorFileWriter, QgsS patialIndex, QgsGeometry, QgsMessageLog

```
 3:from PyQt4.QtCore import *
```

```
 4:from PyQt4.QtGui import *
   5:
   6:import os
   7:
  8: def create layer(name, attributes, baselayer = None, layertype = 'Polygon', addregistry = True
):<br>9:
 9: layerattr = ''<br>10: if baselaver !
         if baselayer != None:
 11: layerattr = '?crs=' + baselayer.crs().authid()
 12: layerattr += '&index=yes'<br>13: layer = 0ssVectorLayer(layert
         13: layer = QgsVectorLayer(layertype + layerattr, name, "memory") # memory
 14: pr = layer.dataProvider()<br>15: laver.startEditing()
 15: layer.startEditing()<br>16: pr.addAttributes(att
 16: pr.addAttributes(attributes)
         layer.updateFields()
 18: layer.commitChanges()<br>19: if addregistry:
        if addregistry:
 20: QgsMapLayerRegistry.instance().addMapLayer(layer)<br>21: return layer
        return layer
 22:23:def save_layer(layer, location):
 24: error = QgsVectorFileWriter.writeAsVectorFormat(layer, location, "CP1250", layer.dataProvi
der().crs(), "ESRI Shapefile")
 25: #error = QgsVectorFileWriter.writeAsShapefile(layer, location, "CP1250")
         return error
 27.28:def get_layer(name):
 29: Layers = iface.legendInterface().layers()<br>30: for layer in layers:
         for layer in layers:
 31: if layer.name() == name:
                  return layer
 33: return None
 34:
 35:def load_features(layer):
 36: return {f.id(): f for f in layer.getFeatures()}
 37:
 38:def load_features_with_id(id, layer):
 39: return {f[id]: f for f in layer.getFeatures()}
 40:
 41:def build_spatialindex(features):
 42: index = QgsSpatialIndex()<br>43: for f in features:
 43: for f in features:<br>44: index.insertFe
          index.insertFeature(f)
 45: return index
 46:
 47:def copy_geometry(feature):
 48: return QgsGeometry(feature.geometry())<br>49: #polygon = feature.geometry().gsOPolyg
 49: #polygon = feature.geometry().asQPolygonF()
        50: #return QgsGeometry.fromQPolygonF(polygon)
 51: 
 52:# Move in UI helper
 53:
 54: def show_features(layer, features):<br>55: selection = []
 55: selection = []<br>56: for x in featu
        for x in features:
 57: selection.append(x.id())<br>58: laver.setSelectedFeatures(se
 58: layer.setSelectedFeatures(selection)<br>59: iface.actionZoomToSelected().trigger
        59: iface.actionZoomToSelected().trigger()
 60:
 61:
 62:def get_intersection_max_area(index, f, features):
 63: g = f \text{. geometry}()<br>64: ids = index \text{.} inte64: ids = index.intersects(g.boundingBox())<br>65: \#OasMessageLoad.LoalMessage('Intersection)65: #QgsMessageLog.logMessage("Intersection returns " + str(len(ids)) + " IDs.")
 66: if len(ids) == 1:
              if not g.disjoint(features[ids[0]].geometry()):
 68: return ids[0]
 69: elif len(ids) > 1:<br>70: id max = -1
 70: id_max = -1<br>71: area max = -171: area_max = -1<br>72: for i in ids:
              for i in ids:
 73: if not g.disjoint(features[i].geometry()):
 74: common = QgsGeometry(g.intersection(features[i].geometry()))
```

```
75: if common.area() > area_max:
                   id max = i
77: area max = common.area()
78: if id_max > -1:<br>79: return id m
            return id max
80: return -1
```
## <span id="page-22-0"></span>E.21 SOURCE CODE FOR UTIL/PYQT\_HELPER.PY FILE

```
 1:from qgis.core import *
  2:from PyQt4 import QtCore, QtGui
  3:import traceback
  4:import time
 5:
  6:def create_progress_bar(iface, message, worker):
 7: 8: This function retrun a dialog with a progress par.
\frac{9}{10}:
        10: messageBar = iface.messageBar().createMessage(message)
11: progressBar = QtGui.QProgressBar()
12: progressBar.setAlignment(QtCore.Qt.AlignLeft|QtCore.Qt.AlignVCenter)<br>13: #canceLButton = OtGui.OPushButton()
        13: #cancelButton = QtGui.QPushButton()
14: #cancelButton.setText('Cancel')
15: #cancelButton.clicked.connect(worker.kill)
        16: messageBar.layout().addWidget(progressBar)
17: #messageBar.layout().addWidget(cancelButton)
18: iface.messageBar().pushWidget(messageBar, iface.messageBar().INFO)<br>19: return (messageBar, progressBar)
        19: return (messageBar, progressBar)
```
## <span id="page-22-1"></span>E.22 SOURCE CODE FOR UTIL/READER\_CSV.PY FILE

```
 1:import csv
  2:import sys
  3:
  4:class BaseReader:
 5: 6: Base reader for CSV.
 7:rac{8}{9}:
      filename = None
10: valid = False<br>11: header = []header = []12: table = {\begin{bmatrix} \end{bmatrix}}13:
14: def load(self, filename):
15: try:
16: first = True<br>17: with open(fi
               with open(filename, 'rU') as csvfile:
18: result = csv.reader(csvfile, csv.excel, delimiter=',', quotechar='\\')<br>19: for row in result:
                   for row in result:
20: if first:
21: self.handle header(row)
22: first = False<br>23: else:
                        23: else:
24: self.handle_row(row)<br>25: self.filename = filename
25: self.filename = filename<br>26: self.valid = True
26: self.value = True<br>
27: except \xrightarrow{AttributeError} as aexcept AttributeError as e:
28: print('file %s, %s' % (filename, e))<br>29: except csv.Error as e:
           except csv.Error as e:
30: print('file %s, %s' % (filename, e))<br>31: except:
31: except:
               print('Exception: ' + str(sys.exe info()[0]))33: self.valid = False
34:35:def get(self, code):
36: if not self.valid: 
37: return None
           38: try:
39: return self.table[code]
40: except:
               41: return None
42:
```

```
43: def get_element(self, code, header, default = None):<br>44: if not self.valid:
 44: if not self.valid:<br>45: return default
                   45: return default
 46: try:
                   idx = -148: cur = 0
 49: lowheader = header.lower()<br>50: for h in self.header:
                   for h in self.header:
 51: if lowheader == h.lower():<br>52: idx = cur
 52: idx = cur<br>53: break53: break
 54: cur += 1<br>55: return self.
 55: return self.table[code][idx]
 56: except:
                   57: return default
 \frac{58}{59}:
        def handle_header(self, row):
 60: return False
 61: 62:62: def handle_row(self, row):
              63: return False
 64:
 65:
 66:class ISTAT(BaseReader):
 67: def \frac{\text{init}}{\text{tsuper}(TSTAT \text{ self})} ini
 68: #super(ISTAT, self).__init__()
               self.load(filename)
 70:
         def handle_header(self, row):
 72: self.header = row<br>73: return True
              return True
 74:<br>75:
 75: def handle_row(self, row):<br>76: if len(row) >= 2:
 76: if len(row) > 2:<br>77: self.table[st
 77: self.table[str(row[0])] = row<br>78: return True
 78: return True
               79: else:
 80: return False
 81:
 82:def codcat_to_epcs(type_usage, cadastre):<br>83: tokens = cadastre.split('|')
 83: tokens = cadastre.split('|')<br>84: if len(tokens) >= 3:
 84: if len(tokens) >= 3:<br>85: = 1 ret = type usage
              ret = type\_usage + '-' + '-''.join(tokens[2:])86: return ret
 87: else:
              88: return ''
 89:
 90:class EPCs(BaseReader):<br>91: def _init (self,
 91: def __init_(self, filename):<br>92: #super(EPCs, self), init
 92: #super(EPCs, self).__init_()<br>93: self.load(filename)
               self.load(filename)
 94:
 95: def handle_header(self, row):<br>96: self.header = row
 96: self.header = row<br>97: return True
              97: return True
 98:<br>99:
99: def handle_row(self, row):<br>100: if len(row) >= 2:
              \textbf{if } len(\text{row}) \geq 2:101: self.table[str(row[0])] = row<br>102: return True
102: return True
103: else:
                   104: return False
```